# **RadioButton**

## **Sumario**

- [1](#page-0-0) [Introdución](#page-0-0)
- [2](#page-2-0) [Caso práctico](#page-2-0)
	- ♦ [2.1](#page-3-0) [XML do Layout](#page-3-0)
	- ♦ [2.2](#page-3-1) [Código Java](#page-3-1)

## <span id="page-0-0"></span>**Introdución**

- O control **RadioButton** permite escoller unha opción entre varias posibles.
- Aconséllase usar este control sempre que se queiran amosar ao usuario múltiples opcións, unha ao carón doutra.
- En caso contrario débese usar un Spinner (Lista despregable).
- No layout os **RadioButton** organízanse dentro dun **RadioGroup** que vai controlar que non haxa máis dunha opción marcada.

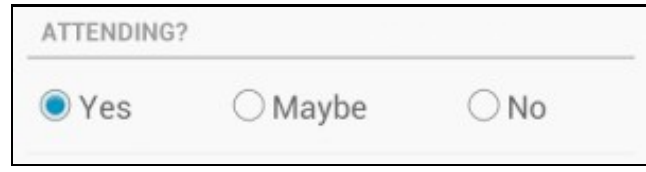

- Nota: *polas opcións que ofrece a imaxe, tomada de Android SDK, aí debe traballar un galego*.
- **RadioGroup** herda da clase **LinearLayout** co cal terá as súas propiedades, entre elas: **android:orientation**
- **RadioButton** herda da clase **CompoundButton** ao igual que **CheckBox**. Por tanto, teremos dispoñible a propiedade **android:onCLick**.

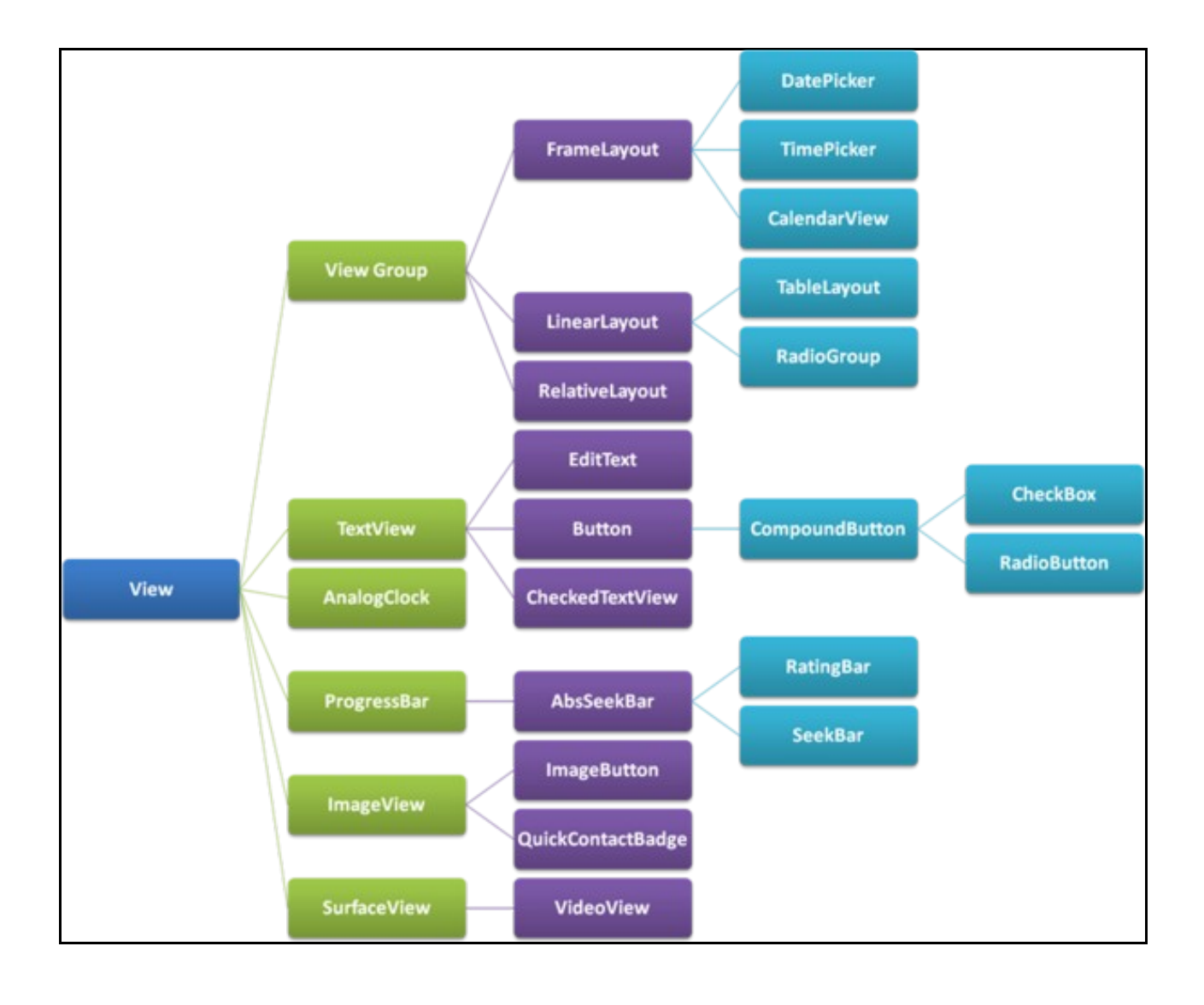

• Imaxe obtida de:<http://www.itcsolutions.eu/2011/08/27/android-tutorial-4-procedural-vs-declarative-design-of-user-interfaces>

- **Referencias:**
	- ♦ Control RadioButton:<http://developer.android.com/reference/android/widget/RadioButton.html>
	- ♦ Control RadioGroup: <http://developer.android.com/reference/android/widget/RadioGroup.html>
	- ♦ Introdución ao control:<http://developer.android.com/guide/topics/ui/controls/radiobutton.html>

### <span id="page-2-0"></span>**Caso práctico**

- Creamos un novo proxecto: **U2\_11\_RadioButton**
- Imos crear unha aplicación na que o usuario indique se é ou non maior de idade e que se amose a opción escollida no EditText.
- RadioButton

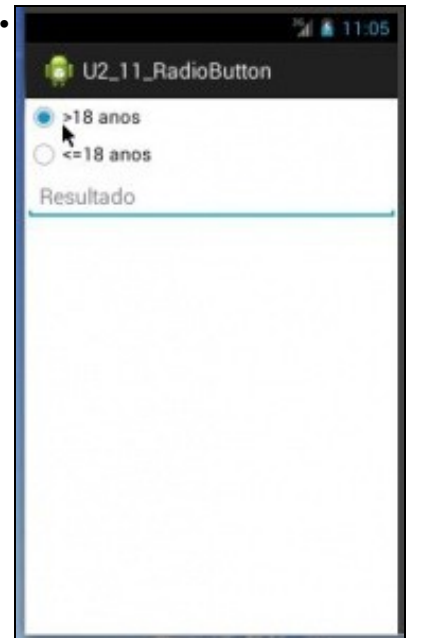

Ao iniciar a aplicación aparece marcada por defecto a primeira opción. Pero aínda non se premeu en ningunha opción.

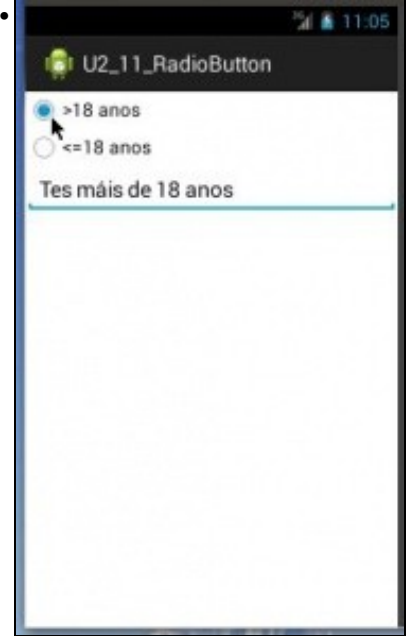

Premer na primeira opción.

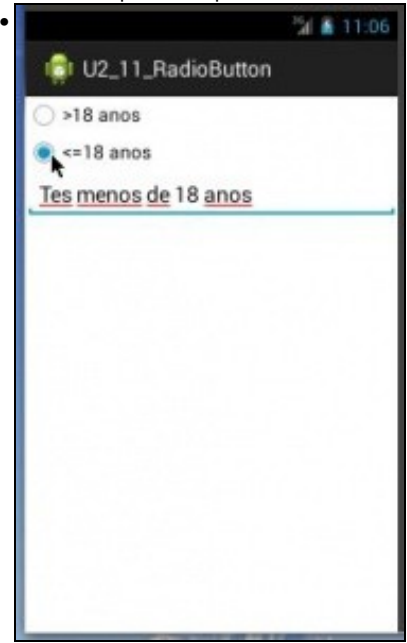

Premer na segunda opción.

#### <span id="page-3-0"></span>**XML do Layout**

- Observar como **RadioGroup** é un layout máis de tipo Linear.
- Observar como a primeira opción está activada por defecto.

```
<LinearLayout xmlns:android="http://schemas.android.com/apk/res/android"
   android:layout_width="match_parent"
    android:layout_height="match_parent"
    android:orientation="vertical" >
    <RadioGroup
       android:layout_width="fill_parent"
       android:layout_height="wrap_content"
       android:orientation="vertical" >
        <RadioButton
            android:id="@+id/rbtn_maior18"
            android:layout_width="wrap_content"
           android:layout_height="wrap_content"
           android:checked="true"
           android:onClick="controlarIdade"
            android:text=">18 anos" />
        <RadioButton
           android:id="@+id/rbtn_menor18"
            android:layout_width="wrap_content"
            android:layout_height="wrap_content"
           android:onClick="controlarIdade"
           android:text="\text{alt};=18 anos" />
    </RadioGroup>
    <EditText
       android:id="@+id/txt_resultado"
       android:layout_width="match_parent"
       android:layout_height="wrap_content"
       android:hint="Resultado" />
```
</LinearLayout>

#### <span id="page-3-1"></span>**Código Java**

• Implementamos o método **controlarIdade**

```
package com.example.u2_11_radiobutton;
import android.app.Activity;
import android.os.Bundle;
import android.view.Menu;
import android.view.View;
import android.widget.EditText;
public class U2_11_RadioButton extends Activity {
@Override
protected void onCreate(Bundle savedInstanceState) {
super.onCreate(savedInstanceState);
setContentView(R.layout.activity_u2_11__radio_button);
}
@Override
public boolean onCreateOptionsMenu(Menu menu) {
// Inflate the menu; this adds items to the action bar if it is present.
getMenuInflater().inflate(R.menu.u2_11__radio_button, menu);
return true;
}
public void controlarIdade(View view) {
EditText caixa = (EditText) findViewById(R.id.txt_resultado);
switch (view.getId()) {
case R.id.rbtn_maior18:
caixa.setText("Tes máis de 18 anos");
break;
case R.id.rbtn_menor18:
caixa.setText("Tes menos de 18 anos");
break;
}
}
}
```
• **Liña 30**: Indagamos que cal é o ID da opción na que se fixo click.

-- [Ángel D. Fernández González](https://manuais.iessanclemente.net/index.php/Usuario:Angelfg) e [Carlos Carrión Álvarez](https://manuais.iessanclemente.net/index.php/Usuario:Carrion) -- (2015).